# Introduction to Web Scraping

# In **P** puthon

PyMalta, 11th June 2019

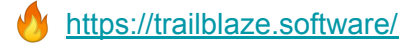

### My Details

- Simon Agius Muscat
- Freelance Software Engineering @ <https://trailblaze.software/>
- Available for:
	- Full-stack Web Development
	- Mobile Application Development
	- Prototype Development
	- Bespoke tech talks and workshops
	- Technical mentorship
- Software Engineer @ RightBrain <http://rightbrain.com.mt/>
- GitHub:<https://github.com/purrcat259>
- Twitter:<https://twitter.com/purrcat259>

# Before we start… A Legal Disclaimer

I am not a lawyer This is not legal advice Scraping can exist in a legally grey area Your use of scraping is **your responsibility**

# Introduction to Web Scraping Making Eggs from a Cake

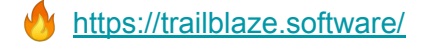

# The World Wide Web *is* data

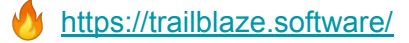

# Most of it is optimised for *human*  consumption

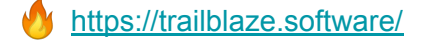

#### Y Hacker News new | threads | past | comments | ask | show | jobs | submit

- 1. A The History of Random.org (2009) (random.org) 110 points by unilynx 3 hours ago | flag | hide | 42 comments
- 2. A Blender Is Free Software (blender.org) 423 points by kiki\_jiki 6 hours ago | flag | hide | 228 comments
- 3. A Practical Deep Learning for Coders (fast.ai) 121 points by samrohn 3 hours ago | flag | hide | 14 comments
- 4. A Battle testing data integrity verification with ZFS and Btrfs (unixsheikh.com) 62 points by iio7 5 hours ago | flag | hide | 4 comments
- 5. A The Open Source Seed Initiative (osseeds.org) 286 points by ciconia 13 hours ago | flag | hide | 44 comments
- 6. A Traffic-busting \$100B Bay Area tax plan taking shape (mercurynews.com) 18 points by pseudolus 1 hour ago | flag | hide | 3 comments
- 7. A What Makes a PDP-11/35 Tick? (loomcom.com) 12 points by bcaa7f3a8bbc 2 hours ago | flag | hide | discuss
- 8. A Search the Full Text of 3M Nonprofit Tax Records for Free (propublica.org) 6 points by walterbell 1 hour ago | flag | hide | discuss
- 9. A Why Is America So Far Behind Europe on Digital Privacy? (nytimes.com) 31 points by pseudolus 1 hour ago | flag | hide | 13 comments
- 10. A Is it time to treat sugar like smoking? (bbc.com) 109 points by notlukesky 1 hour ago | flag | hide | 99 comments
- 11. AWS costs every programmer should know (hatanian.com) 225 points by dizzih 7 hours ago | flag | hide | 128 comments
- 12. A Fortune 500 company leaked 264GB in client, payment data (zdnet.com) 59 points by pwg 3 hours ago | flag | hide | 16 comments
- 13. A Xiaomi explains more about how its under-screen camera works (theverge.com) 139 points by notlukesky 9 hours ago | flag | hide | 90 comments
- 14. A The vintage 74181 ALU chip: how it works and why it's so strange (2017) (righto.com) 45 points by bcaa7f3a8bbc 7 hours ago | flag | hide | 1 comment
- 15. A There's a lot to learn about how blue light affects our eyes (popsci.com) 43 points by ALee 2 hours ago | flag | hide | 10 comments
- 16. A For Men Who Hate Talking on the Phone, Games Keep Friendships Alive (kotaku.com) 198 noints by wallflower 14 hours and Liflan Lhide L68 comments

purrcat259 (100) | logout

<https://trailblaze.software/>

# It is not always available for *machine* consumption

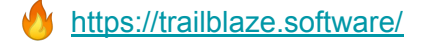

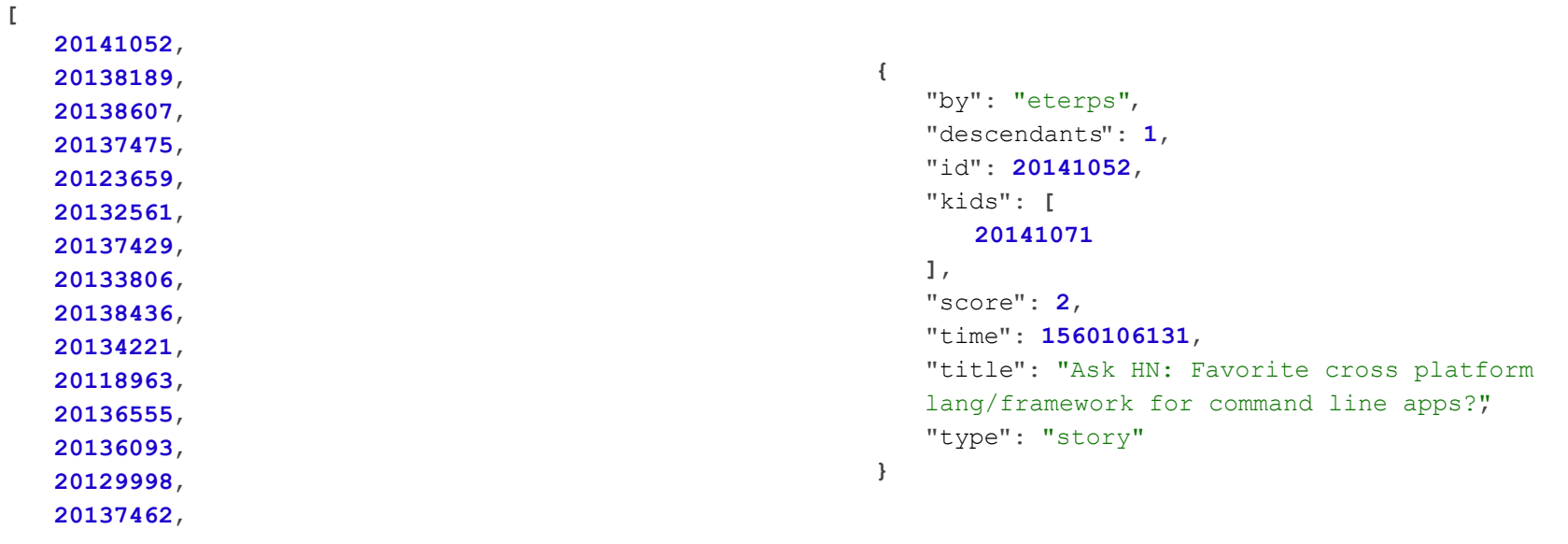

...

# Enter: **Web Scraping**

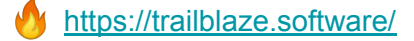

*Reverse engineering the transformation of the data in a database (or other source) to the final view visible within the browser when visiting a website*

(My definition)

# Normal Web Request

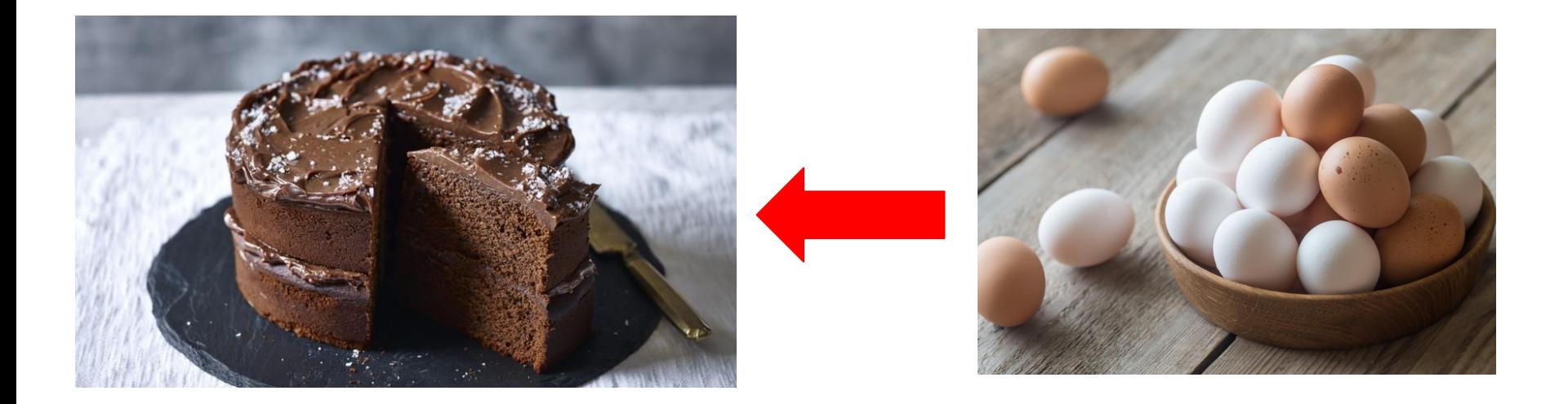

# Web Scraping

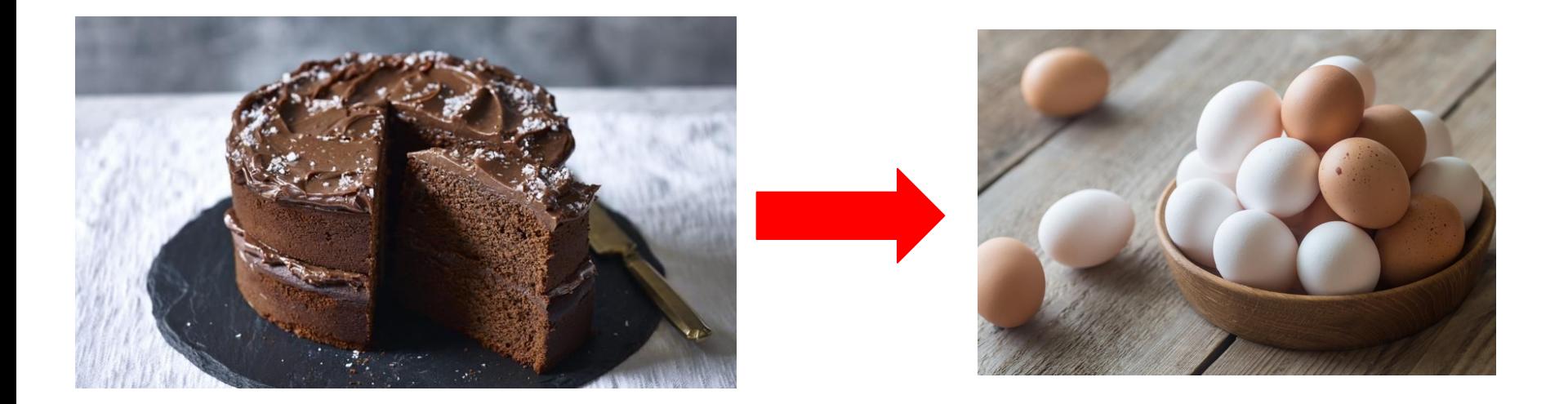

# **Definitions**

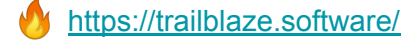

#### **Definitions**

- 1. Web: The World Wide Web, which is a method of delivering electronic documents. Most people refer to this as *the internet.*
- 2. Web Scraping: Extraction of data from websites. This can be manual or automated, both from an API or a website. **For this talk, let us assume this refers to the automated kind, where an API is not available**
- 3. API: **Application Programming Interface**. A set of rules and methods defining how two machines can interact with each other (typically referred to as "I'll send you some JSON")

# Website Basics

The *boring* bits you never find in a web dev tutorial

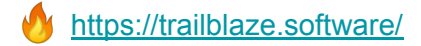

# Sir Tim Berners Lee

#### Invented the World Wide Web at **CERN**

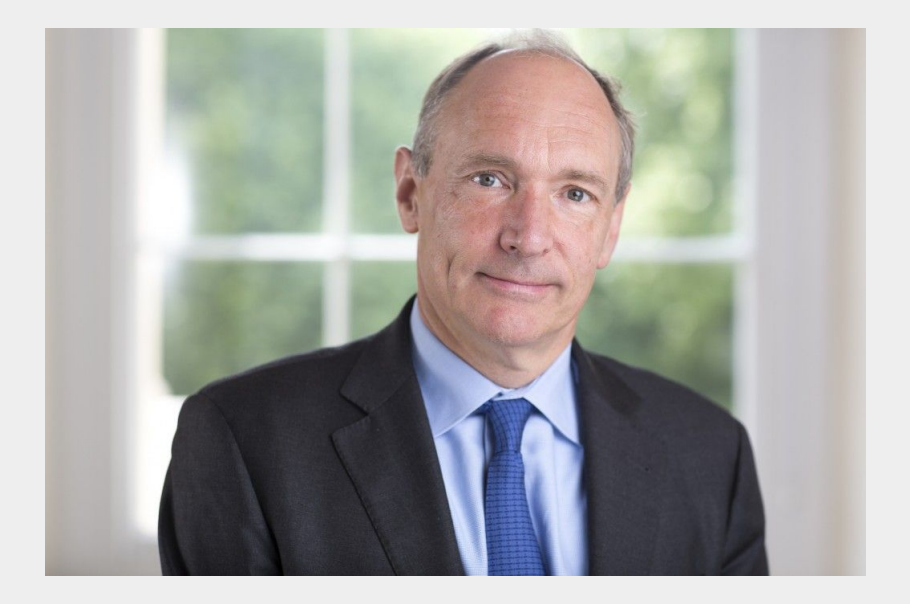

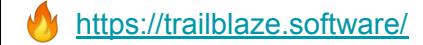

#### The WWW needed:

- 1. HTTP
	- a. HyperText Transfer Protocol
	- b. A standardised way for machines to have a conversation about documents
- 2. HTML
	- a. HyperText Markup Language
	- b. A way to annotate documents with information beyond the textual content

#### The Request Response cycle

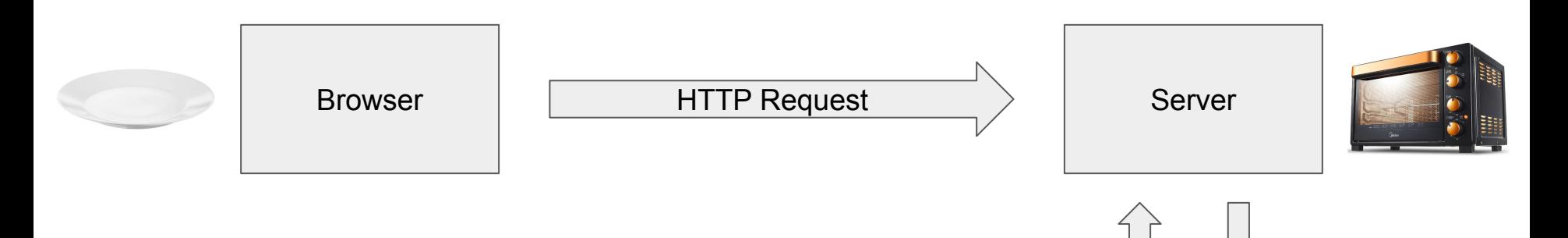

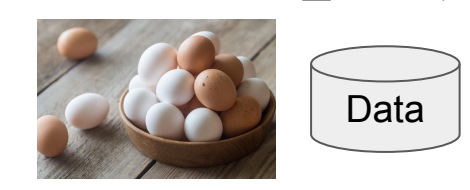

<https://trailblaze.software/>

### The Request Response cycle

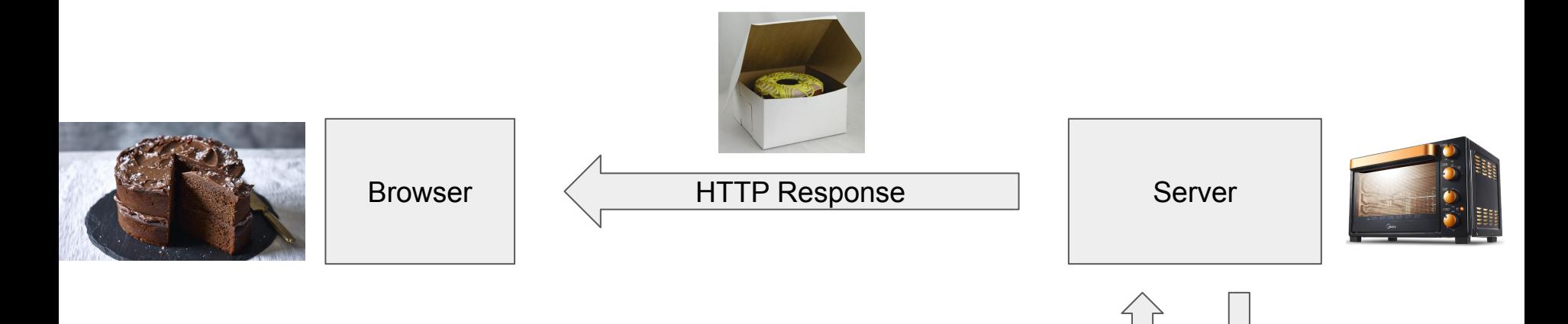

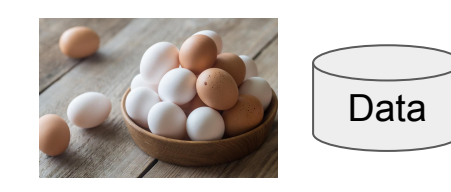

### The Request Response cycle

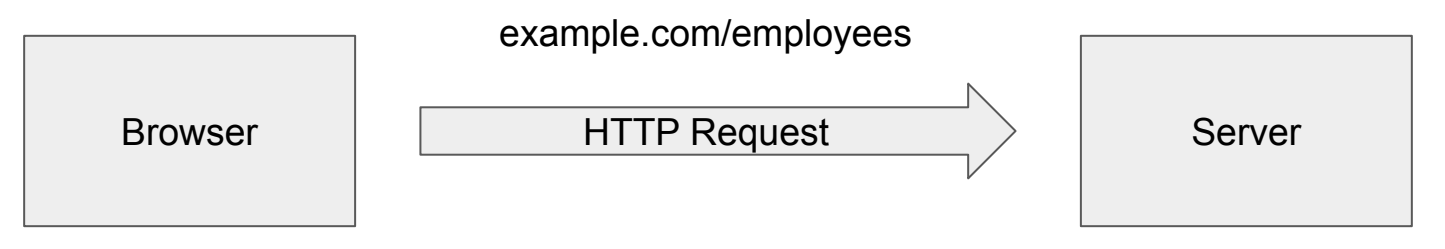

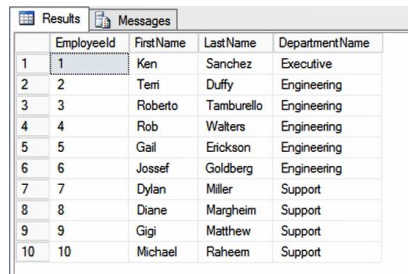

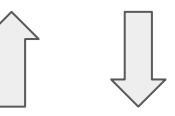

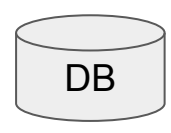

*Process highly simplified*

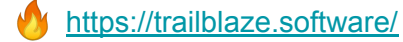

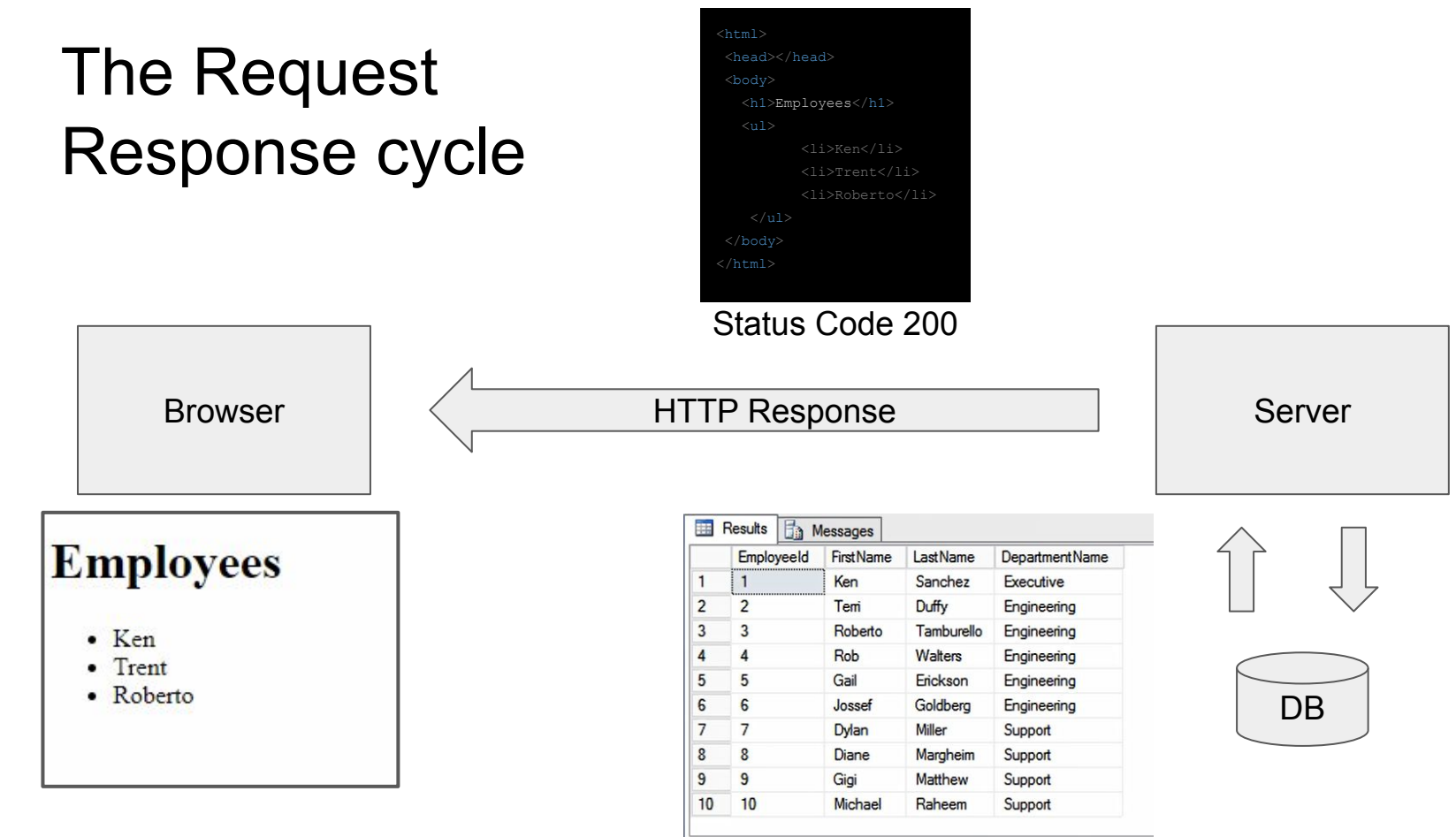

<https://trailblaze.software/>

# Time to write a program to do that process instead

We can start by making a simple HTTP request

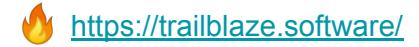

# Web Scraping

- 1. Scrape the content
	- a. Make a request, receive a response
- 2. Parse the received content
	- a. Make sure we can make sense of the data received depending on its format
- 3. Extract relevant data from the parsed content
	- a. Get only what we need out of what we received
- 4. Store the relevant data in an easier to use format
	- a. Such as in a CSV, a Database, etc

# Web Scraping

#### **1. Scrape the content**

- **a. Make a request, receive a response**
- 2. Parse the received content
	- a. Make sure we can make sense of the data received depending on its format
- 3. Extract relevant data from the parsed content
	- a. Get only what we need out of what we received
- 4. Store the relevant data in an easier to use format
	- a. Such as in a CSV, a Database, etc

# HTTP Request

- 1. URL for the resource to be requested a. http://www.example.com 2. A verb for the action being performed
	- a. GET, POST, PUT, etc

# HTTP Response

- 1. Status Code, indicating success or not a. 200, 404, 500, etc
- 2. Body, which is the returned data
	- a. In our case, we are expecting HTML

### simple\_request.py

import requests

url = 'http://info.cern.ch/hypertext/WWW/TheProject.html'

```
response = requests.get(url)
```

```
print(response.status_code)
```

```
print(response.text)
```
### simple\_request\_to\_file.py

```
import requests
```
url = 'http://info.cern.ch/hypertext/WWW/TheProject.html'

```
response = request.get(url)
```

```
with open('first-website.html', 'w') as file:
```

```
 file.write(response.text)
```
# Web Scraping

- 1. Scrape the content
	- a. Make a request, receive a response
- **2. Parse the received content**
	- **a. Make sure we can make sense of the data received depending on its format**
- **3. Extract relevant data from the parsed content**
	- **a. Get only what we need out of what we received**
- 4. Store the relevant data in an easier to use format
	- a. Such as in a CSV, a Database, etc

# We have our data

Now we need to parse it

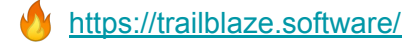

# HTML

#### HyperText Markup Language

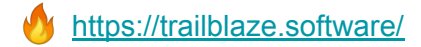

#### **HTML**

#### $\hbox{\tt }$

```
I think you should <b>learn Python</b>. It
is s very easy </b> to learn.
```
 $\langle$ /html $>$ 

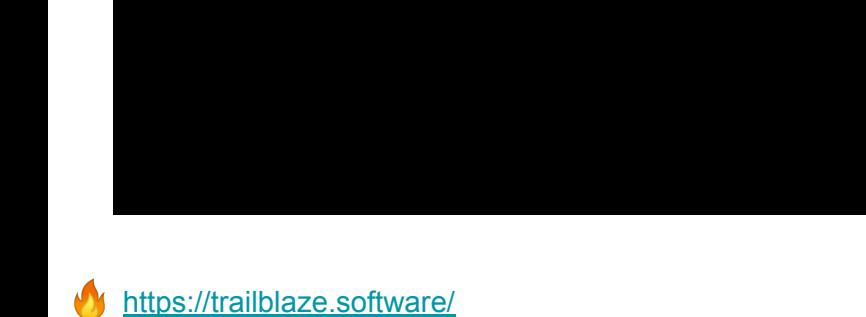

I think you should **learn Python**.

It is **very easy** to learn.

#### **HTML**

#### $\hbox{\tt }$

```
I think you should <b>learn Python</b>. It
is b>very easy </b> to learn.
```
 $\langle$ /html $\rangle$ 

<b>learn Python</b> **very** easy </b>

I think you should **learn Python**.

It is **very easy** to learn.

learn Python

very easy

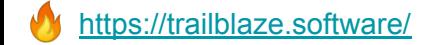

#### simple\_parse.py

# Notice how we can even parse hardcoded HTML strings! from bs4 import BeautifulSoup

print('Parsing the following:')

html document = '<html>I think you should <b>learn Python</b>. It is <b>very easy</b> to learn.</html>'

print(html\_document)

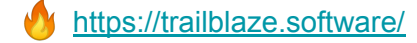

#### simple\_parse.py (continued)

# First we feed our document into BeautifulSoup soup = BeautifulSoup(html\_document, 'html.parser')

```
# Then we tell it to find all of the bold tags
bold tags = soup.find_all('b')print(bold_tags)
```

```
for bold tag in bold tags:
    # .text gives us the text inside the tags
   print(bold_tag.text)
```
# Web Scraping

- 1. Scrape the content
	- a. Make a request, receive a response
- 2. Parse the received content
	- a. Make sure we can make sense of the data received depending on its format
- 3. Extract relevant data from the parsed content
	- a. Get only what we need out of what we received
- **4. Store the relevant data in an easier to use format**
	- **a. Such as in a CSV, a Database, etc**

### The following program combines the following:

- 1. Send a request to <https://news.ycombinator.com/>
- 2. Parse the returned HTML for anchor tags (<a>>>a/>), also known as hyperlinks
	- a. But only the anchor tags with the class *storylink* on them
- 3. Store the resulting hyperlinks in a text file, with a new link on each line

#### request parse store.py

```
import requests
from bs4 import BeautifulSoup
url = 'https://news.ycombinator.com/'
print('Requesting...')
response = requests.get(url)
print('Parsing...')
soup = BeautifulSoup(response.text, 'html.parser')
story links = soup.find all('a', {'class': 'storylink'})
with open('story links.txt', 'w') as file:
   for story link in story links:
       href = story_link.get('href')
        file.write('{}\n'.format(href))
print('Done!')
```
# Livecoding a Web Scraper

AKA, do GiG need a Barista?

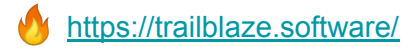

# Responsible Web Scraping

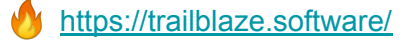

# **Conclusion**

This is a special talk for me...

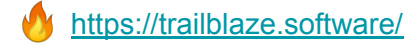

#### Example Starter Projects

- 1. Retrieve products from supermarket websites
	- a. Try to match them together, to see which one is cheaper
	- b. **Bonus challenge:** Input your shopping list and export a list of which products to buy from where
- 2. Animal shelter aggregator
	- a. Scrape names and photos from various animal shelter websites
	- b. **Bonus challenge:** Display them on one website, with backlinks and shelter contact details
- 3. Create a web crawler
	- a. This is a scraper which scrapes links, then follows those links to get more links
	- b. **Bonus challenge:** Find a way to visualise the contents of these pages

## Thank you for listening

- This talk will be available in the coming days as a blog post at:
	- [https://blog.trailblaze.software](https://blog.trailblaze.software/)
- Slides and talk recording will be available on the PyMalta website and YouTube channel
- Feel free to come up after if you have any questions, want me to clarify something or just to have a chat